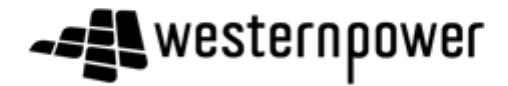

### **Supplier Lifecycle and Performance (SLP)**

### **Supplier Registration User Guide**

### **Introduction**

This user guide will provide an overview of the 'Supplier Registration Process'.

Your company will receive a system generated email that invites you to complete the Western Power Supplier Registration Questionnaire.

All suppliers will need to be registered on the Ariba Network before filling out the registration questionnaire. You can either create a new Ariba Network account or sign in with existing Ariba Network credentials.

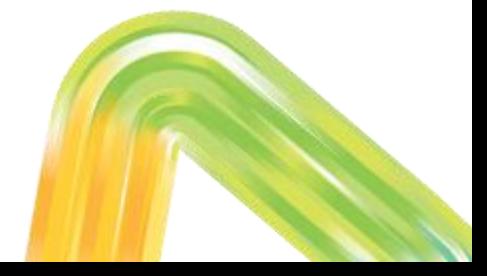

Offices | Data Policy | Contact Us | Customer Support

- -

DM#49570231

Your business will receive an email that will be sent to the email address nominated from the completion of your Supplier Request form. Please see below for email content:-

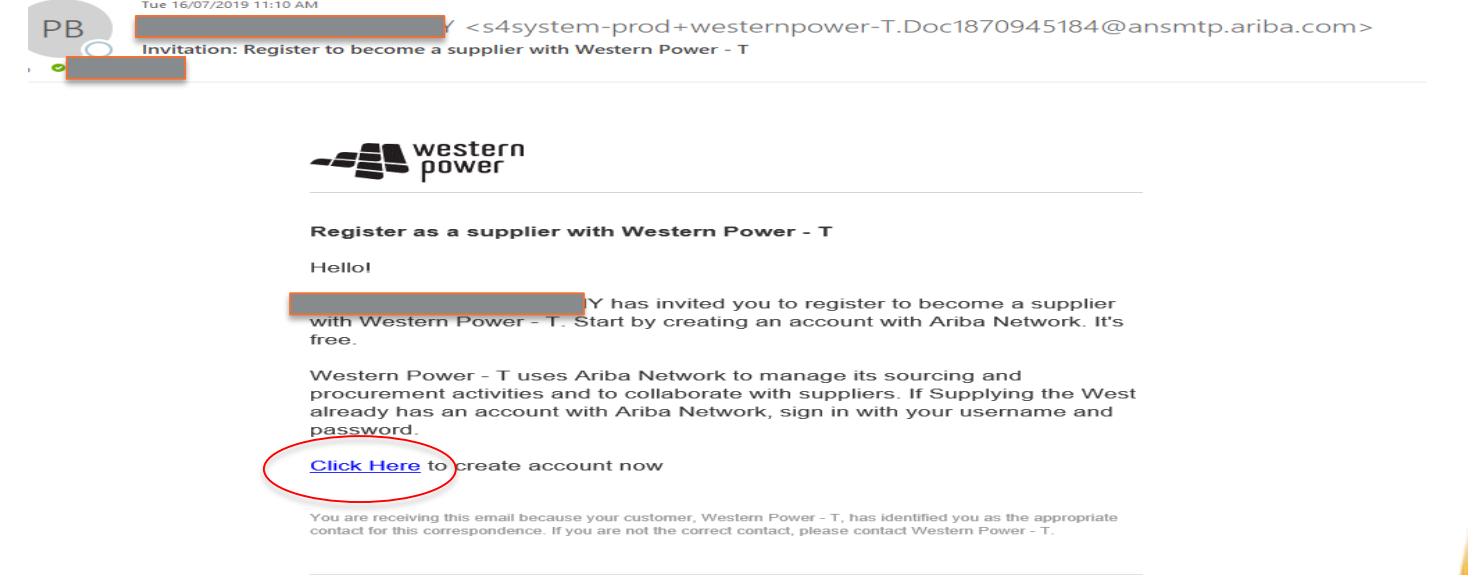

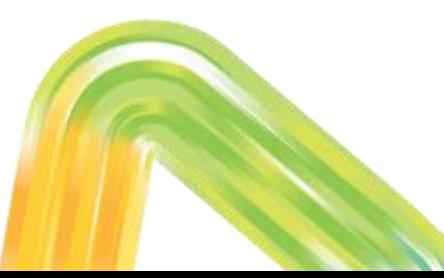

#### New Users

Please click on the link within the email if you have not previously registered for an Ariba Network Account.

#### Existing Users

If you have already registered for an Ariba Network Account click on the link and sign in with your username and password.

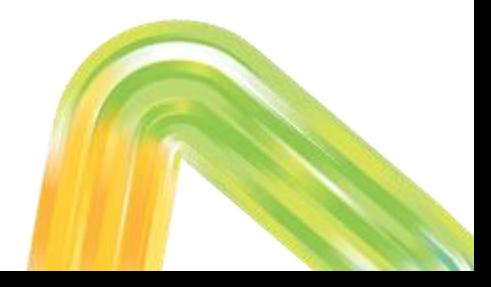

#### Once the link has been selected you will directed to the screen below:-

Welcome, Clint Eastwood

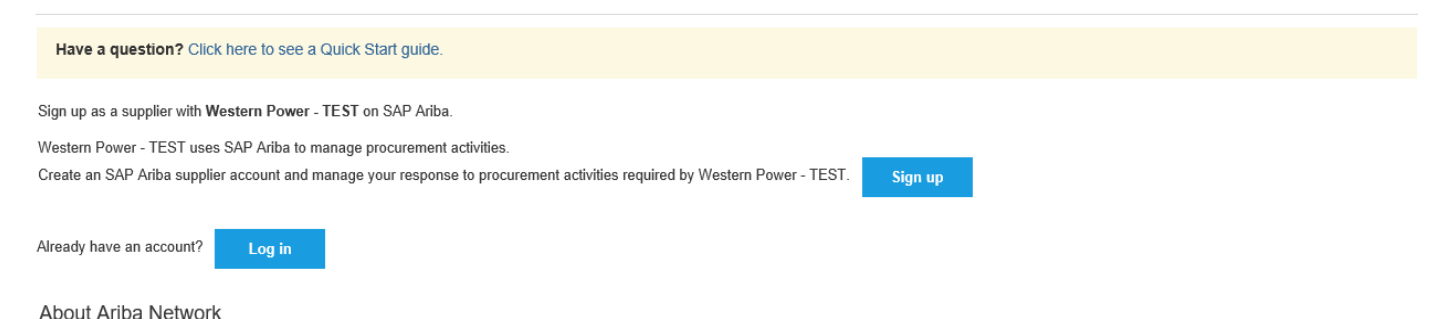

The Ariba Network is your entryway to all your Ariba seller solutions. You now have a single location to manage all of your customer relationships and supplier activities regardless of which Ariba solution your customers are using. Once you have completed the registration, you will be able to:

- Respond more efficiently to your customer requests
- Work more quickly with your customers in all stages of workflow approval
- Strengthen your relationships with customers using an Ariba Network solution
- · Review pending sourcing events for multiple buyers with one login
- Apply your Company Profile across Ariba Network. Ariba Discovery and Ariba Sourcing activities

Moving to the Ariba Network allows you to log into a single location to manage:

- All your Ariba customer relationships
- All your event actions, tasks and transactions
- Your profile information

- All vour registration activities
- . Your contact and user administrative tasks

Please select the appropriate option.

When 'Sign up' is the option chosen you will at this point be creating an Ariba Network Standard Account (fee free). Once registered this will assist you in fully utilising the Ariba Network including online Purchase Orders and invoicing. You do have the option to upgrade to an Enterprise Account (fees payable) – please see [https://westernpower.com.au/industry/suppliers-materials/transacting-with](https://westernpower.com.au/industry/suppliers-materials/transacting-with-western-power/)western-power/ for more information.

The details to follow are created as a new user to the Ariba Network Account. The questionnaire detail is the same for both new and existing users.

Click on 'Sign up' link in email. You will be directed to the following screen to sign up as a new user:-

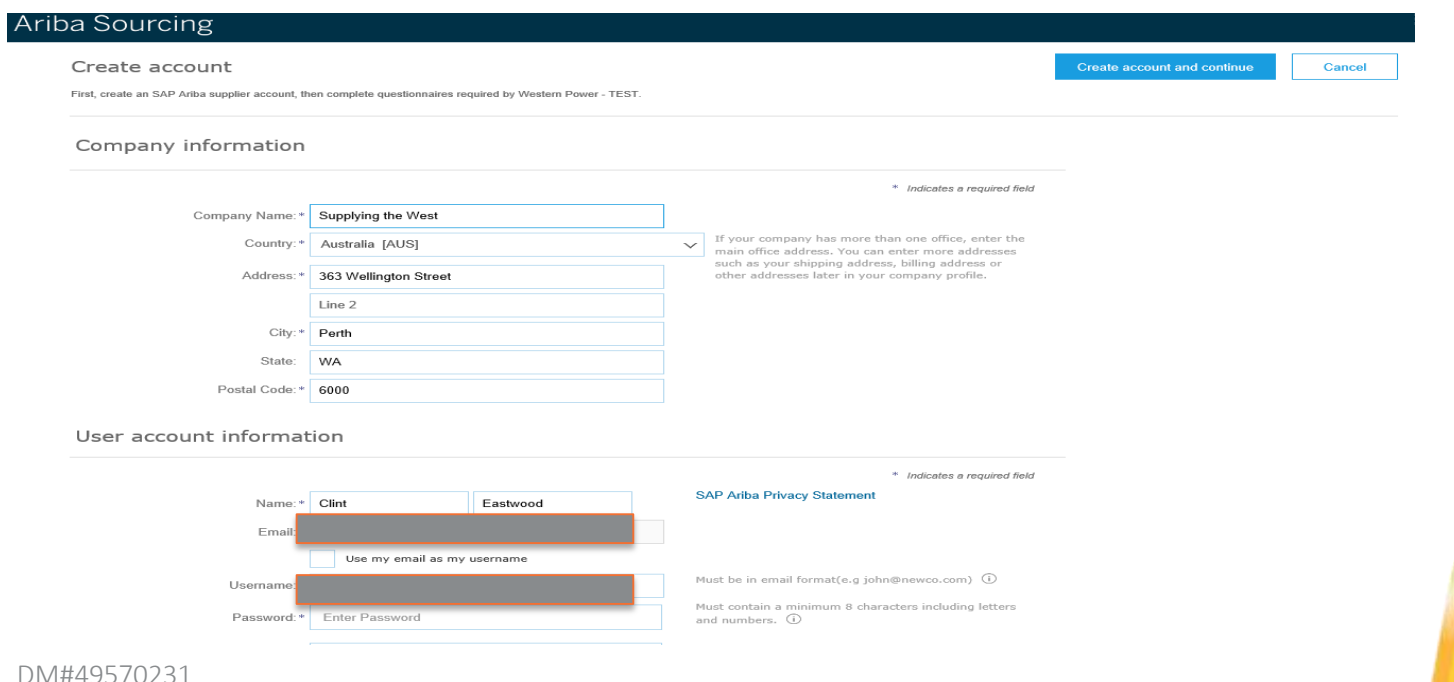

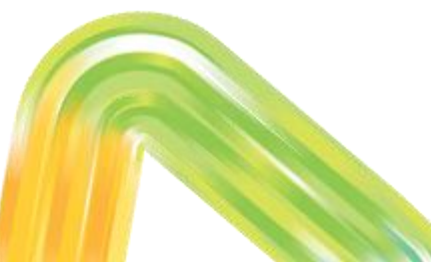

Review and amend detail if required, at this point you will be prompted to enter a password for the account, and complete mandatory fields. Select 'Create account and continue'. You will then be directed to the following screen:-

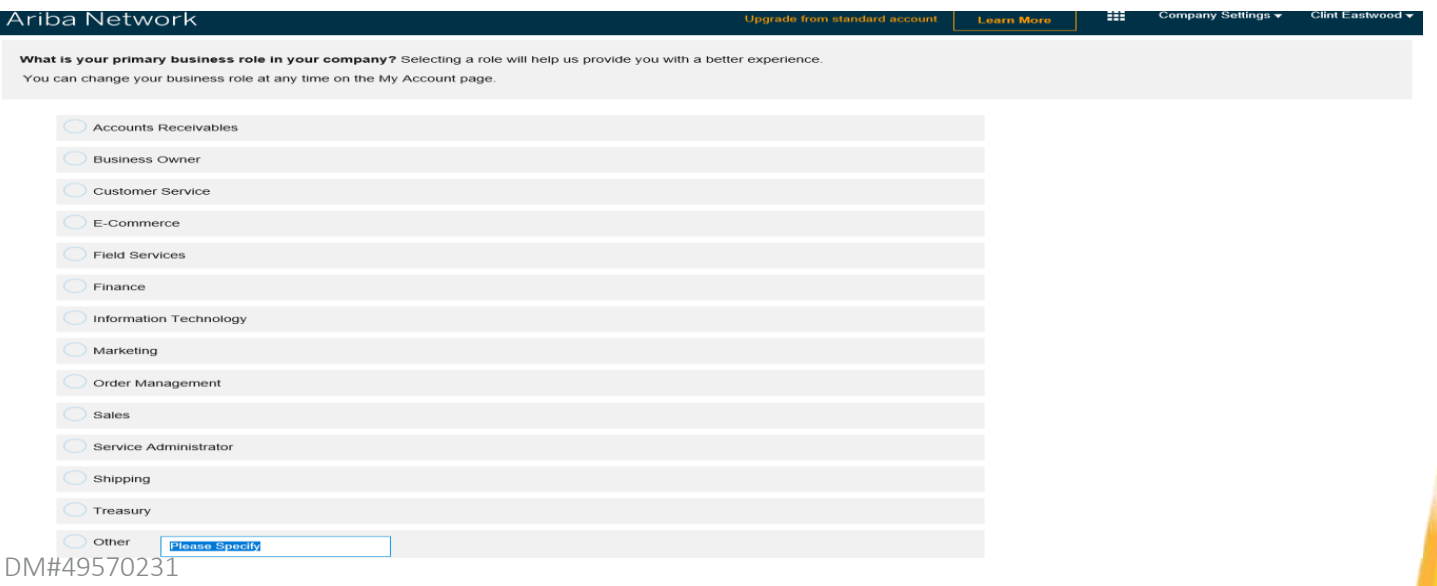

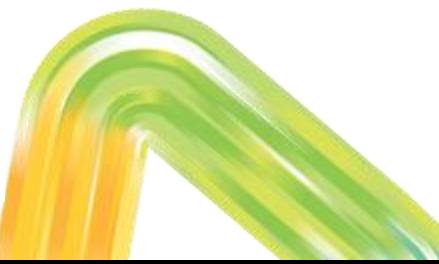

DM#49570231

Choose appropriate role as per above and select 'Continue to the Ariba Network'. This completes the new user process. The following screen will then display:-

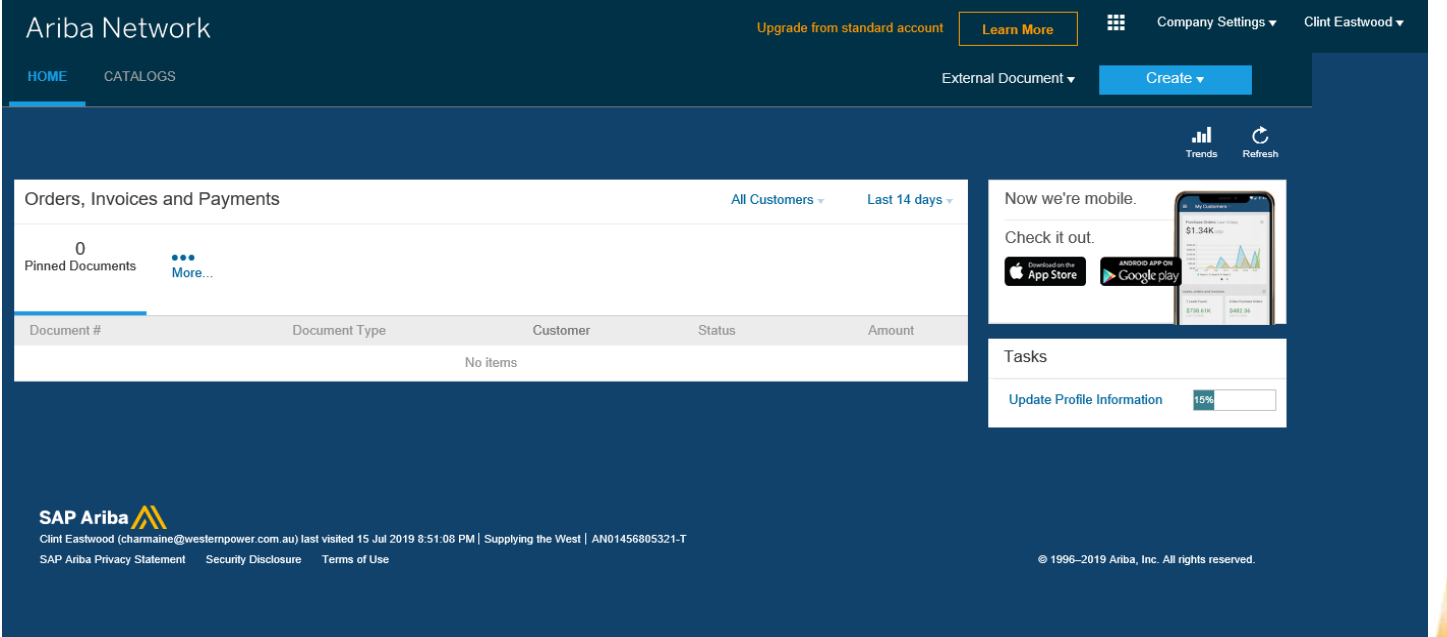

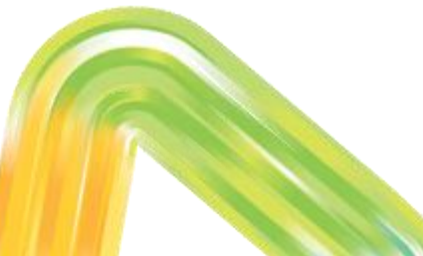

#### Please Note

You will also receive the following system generated email advising your Ariba Network Account has been successfully registered.

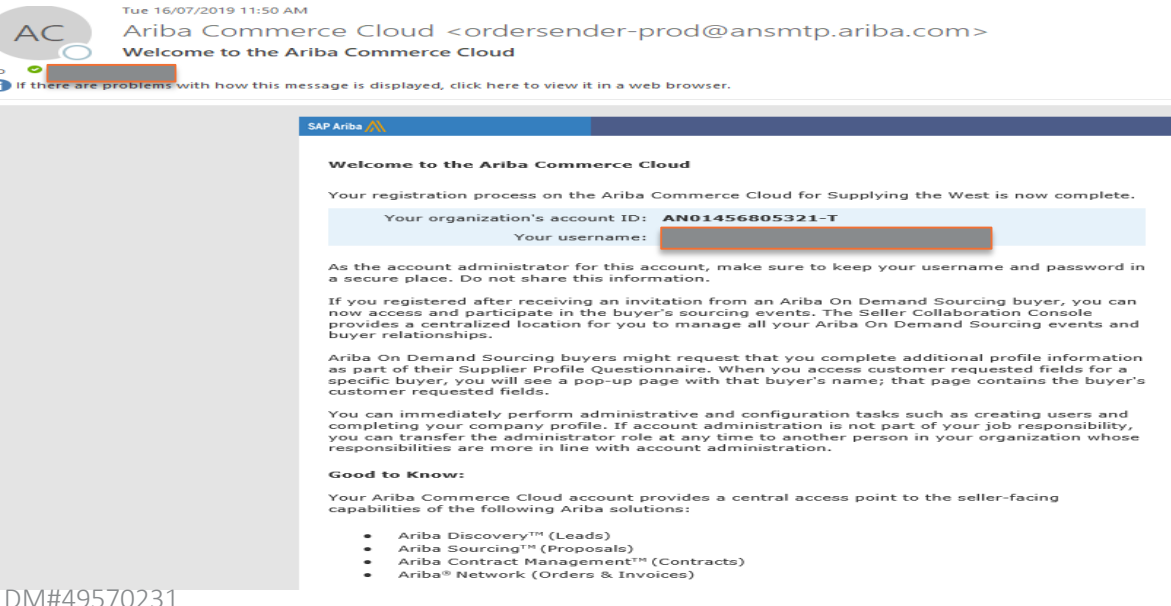

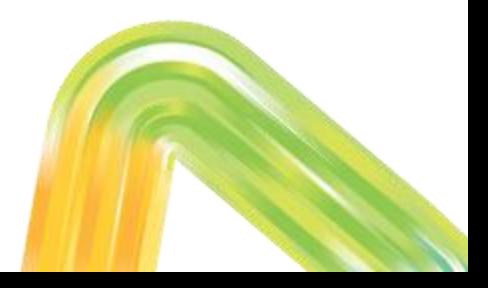

Click on the 3x3 grid at the top of the screen and select 'Proposals'.

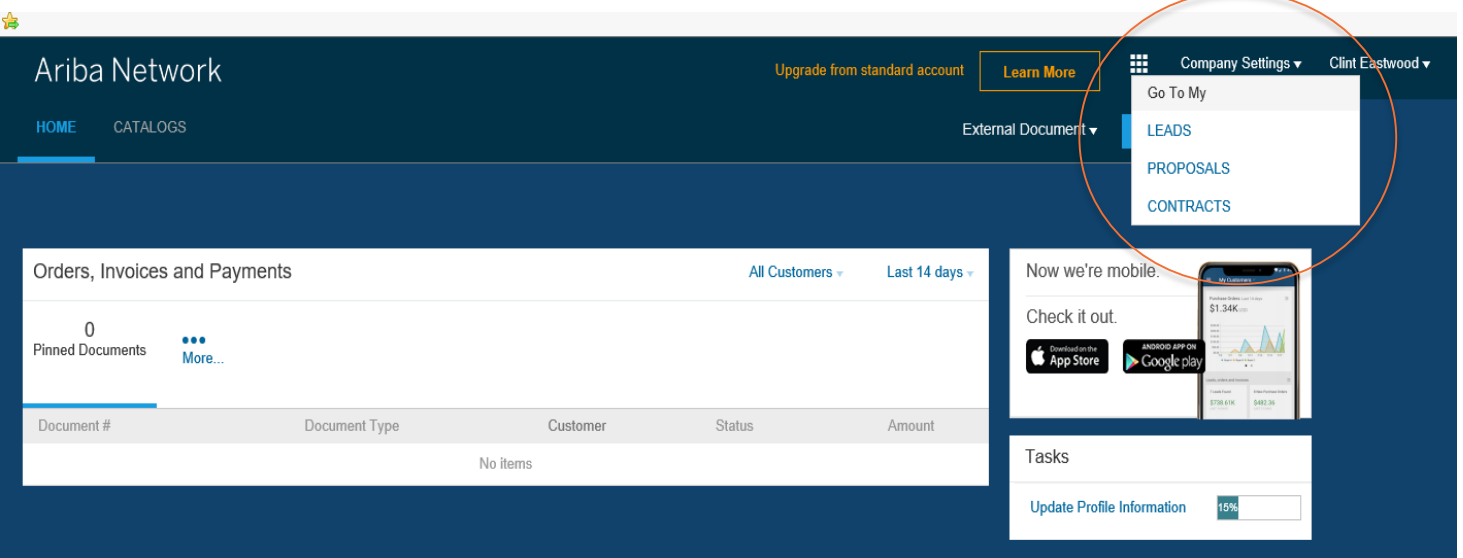

### The following screen will display:

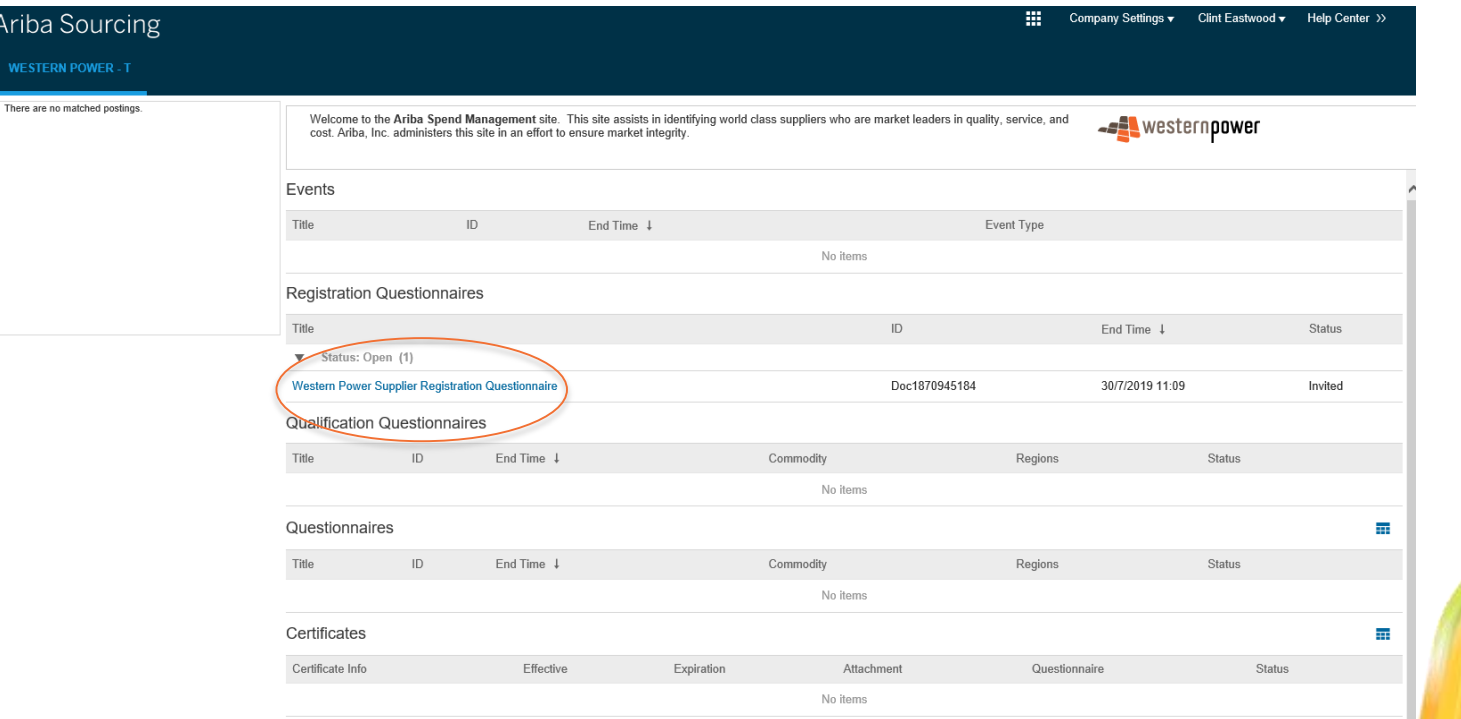

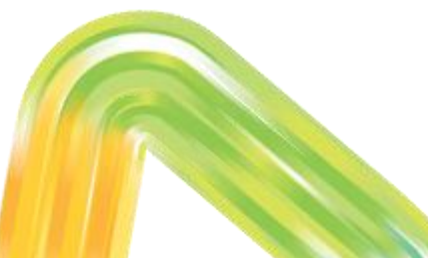

Select 'Western Power Supplier Registration Questionnaire'. Some fields are prepopulated from your Supplier Request Form submission. As a minimum complete all mandatory fields. Once questions completed select 'Submit Entire Response'. The following dialogue box will appear:-

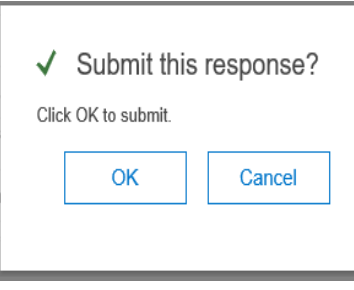

Select 'OK'. You will then see the following screen :-

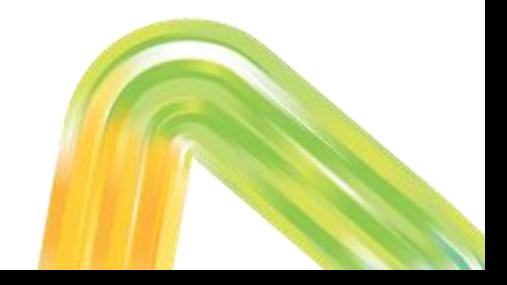

**Section 2: Supplier Registration**

### **Supplier Registration**

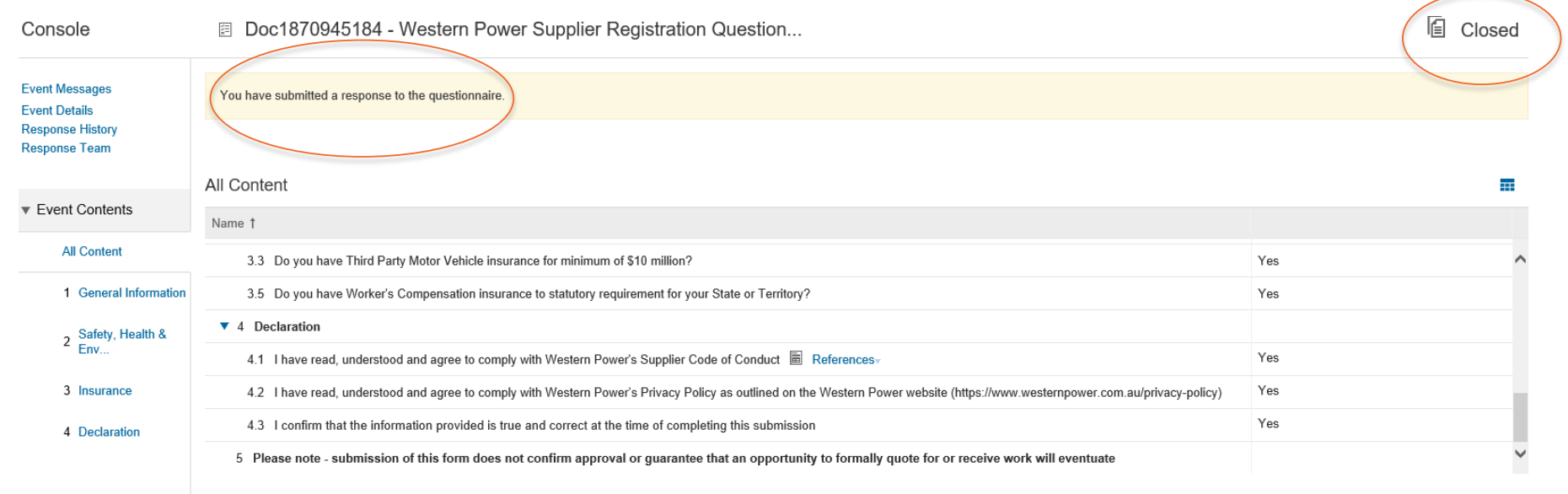

**Compose Message** 

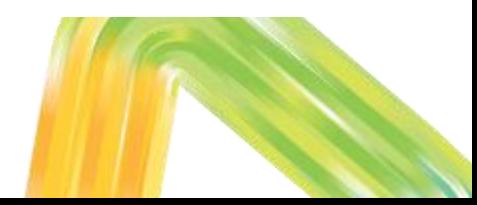

The questionnaire has now been submitted to Western Power for review and approval. You will receive a system generated email as per below:-

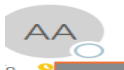

Tue 16/07/2019 1:40 PM Ariba Administrator <no-reply@ansmtp.ariba.com> **Confirmation: Supplier Registration submitted for approval** 

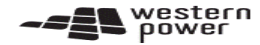

Hello Clint Fastwood

Western Power - T has received your registration information and will review it for approval.

To check your registration status, log in to the Western Power - T supplier portal

#### **Click Here**

Sincerely. Western Power - T

You are receiving this email because your customer. Western Power - T. has identified you as the appropriate contact for this correspondence. If you are not the correct contact, please contact Western Power - T

Offices | Data Policy | Contact Us | Customer Support

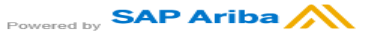

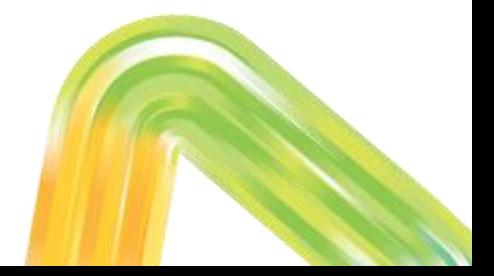

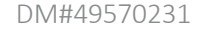

### Once reviewed and approved by Western Power, you will receive a system generated email advising approved, see below:-

Wed 17/07/2019 10:50 AM

Ariba Administrator <no-reply@ansmtp.ariba.com> Approved: Supplier registration with Western Power - T

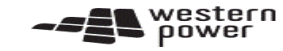

Hello Clint Eastwood,

Congratulations! Your supplier registration was approved.

Log in to the supplier portal to see if you need to complete any tasks or qualifications before you can start doing business with Western Power - T.

#### **Click Here**

Sincerely, Western Power - T

You are receiving this email because your customer, Western Power - T, has identified you as the appropriate contact for this correspondence. If you are not the correct contact, please contact Western Power - T

Offices | Data Policy | Contact Us | Customer Support

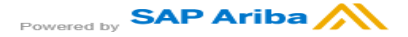

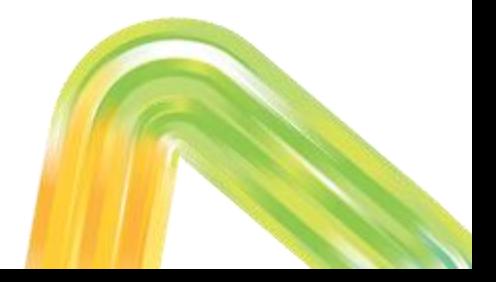

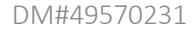

Once you have received the email advising your registration has been approved you may be invited to the Qualification Process.

The Supplier Qualification Questionnaire allows Western Power to qualify a supplier based on a specific commodity. The Qualification Questionnaire gathers detailed information about the supplier to ensure that the supplier meets requirements prior to being invited to tender/issuing a Purchase Order.

Please note - submission of this form does not confirm approval or guarantee that an opportunity to formally quote for or receive work will eventuate.

- Additional questions may appear dependant upon answers to previous questions.
- You are able to 'Save' questionnaire and return at a later date to complete.
- The Supplier Registration Questionnaire is open for 14 days for Suppliers to complete. If the link is appearing as expired, please reach out to your Western Power representative. They will be able to reinvite you to register.

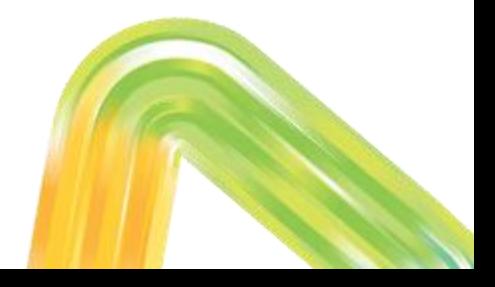

• There is a 'Compose Message' button available that will allow you to send an email to Western Power if a question requires clarification. See below:-

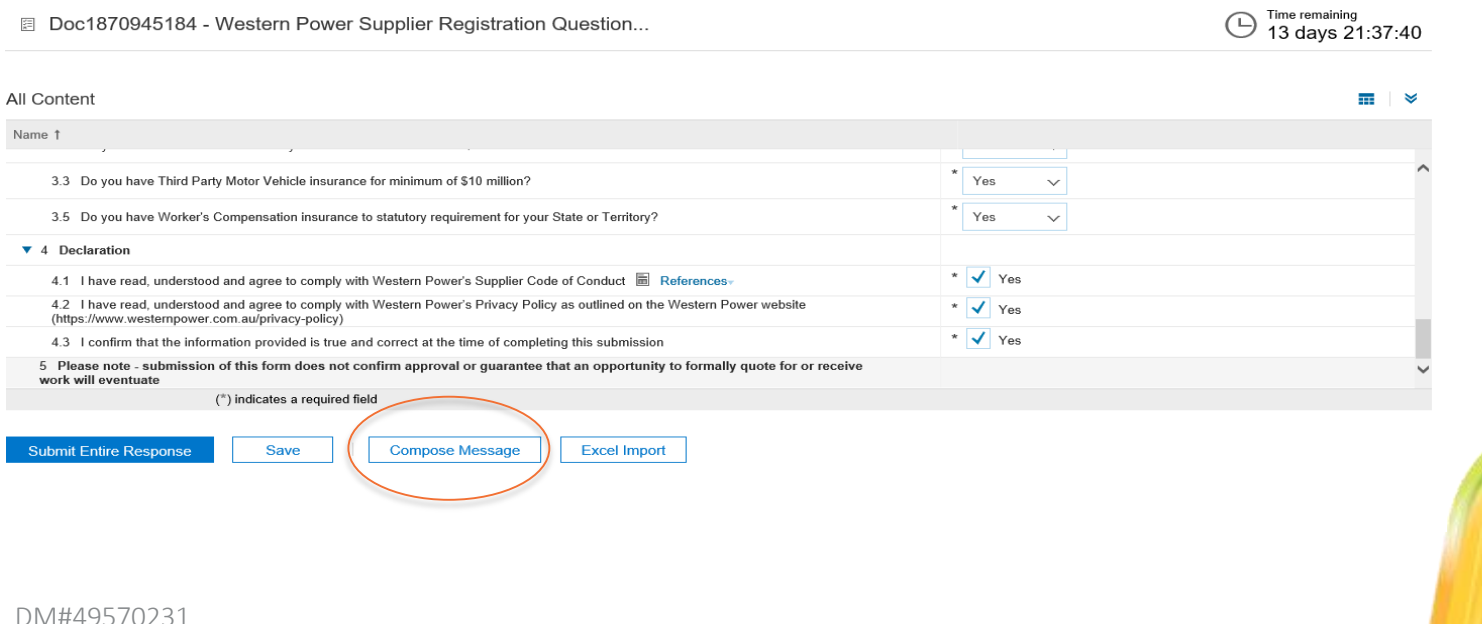

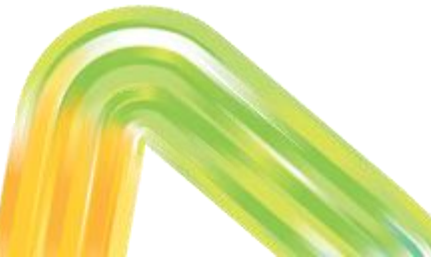

• You are able to update your registration details at any time by selecting the questionnaire in your Ariba Network Account as below:-

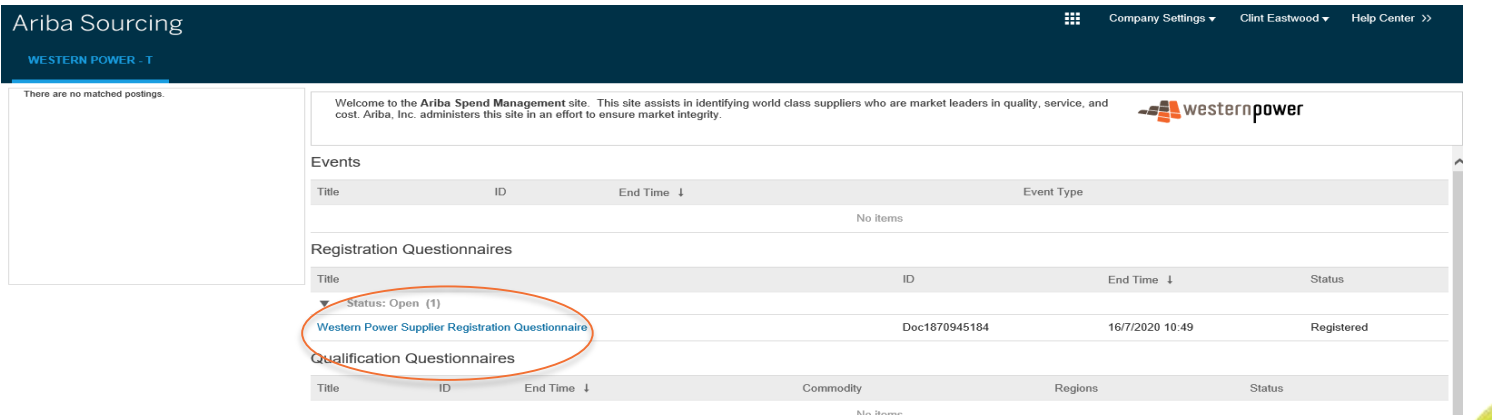

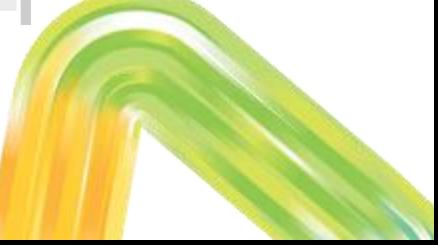

### You will then see the following screen where you will be able to select 'Revise Response' and amend details as required.

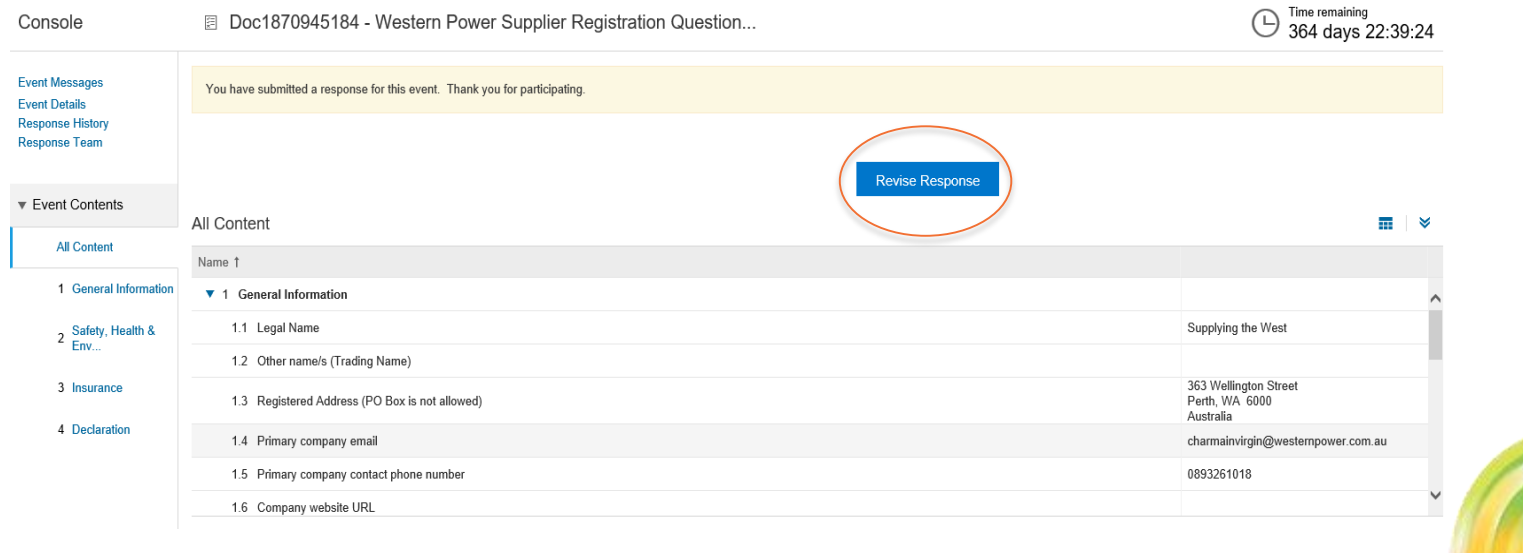